# Manuel d'utilisation

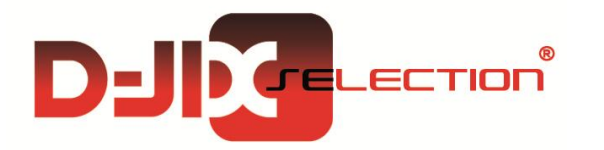

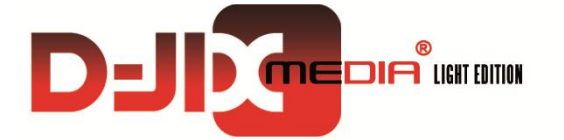

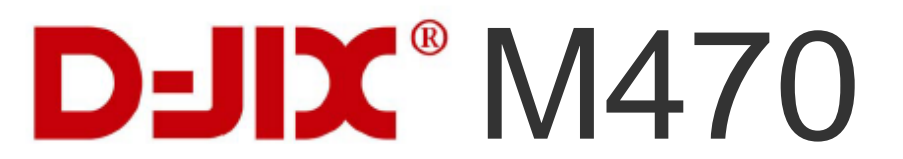

**Pack Lecteur MP3 + Casque**

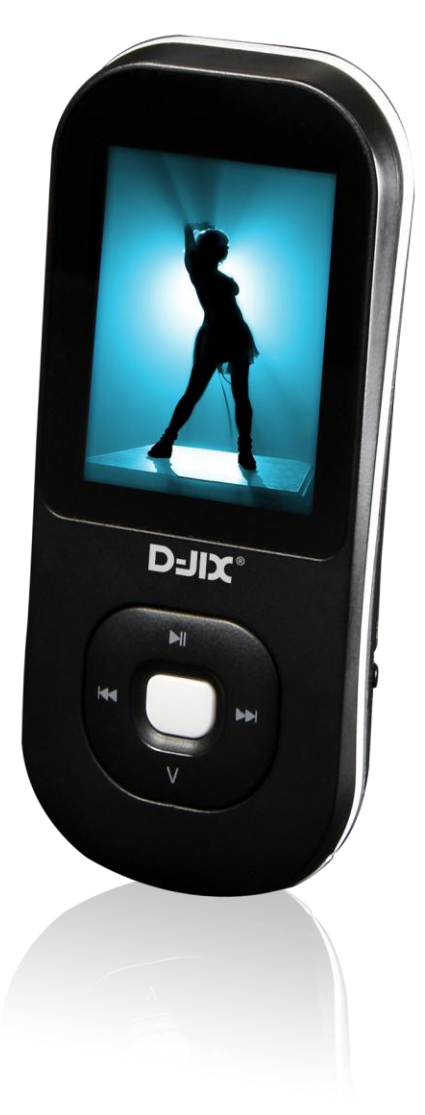

**Photo non contractuelle**

# $D$ -JI $X^{\circ}$  M470

# **Sommaire**

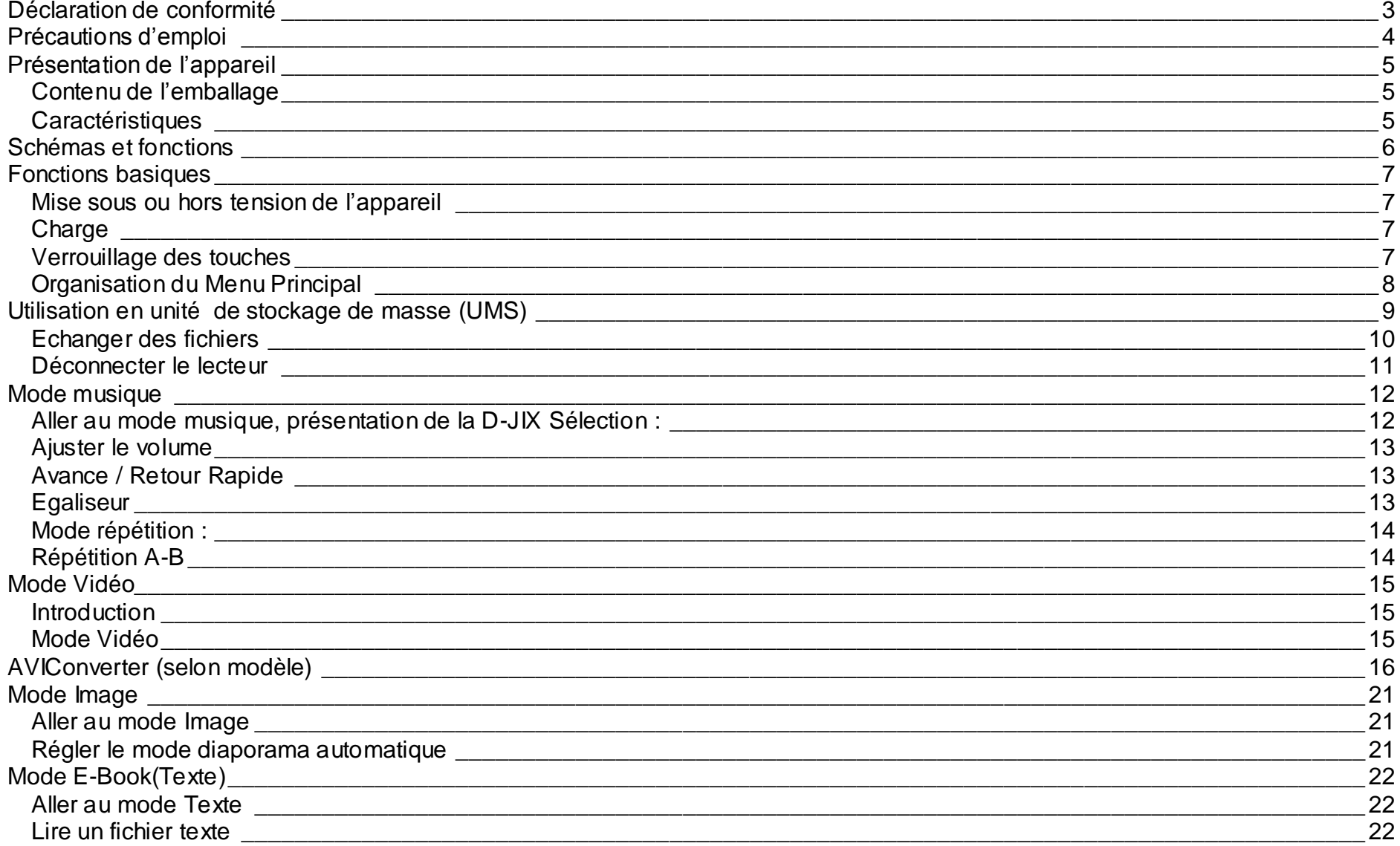

# $DJIX^{\circ}$  M470

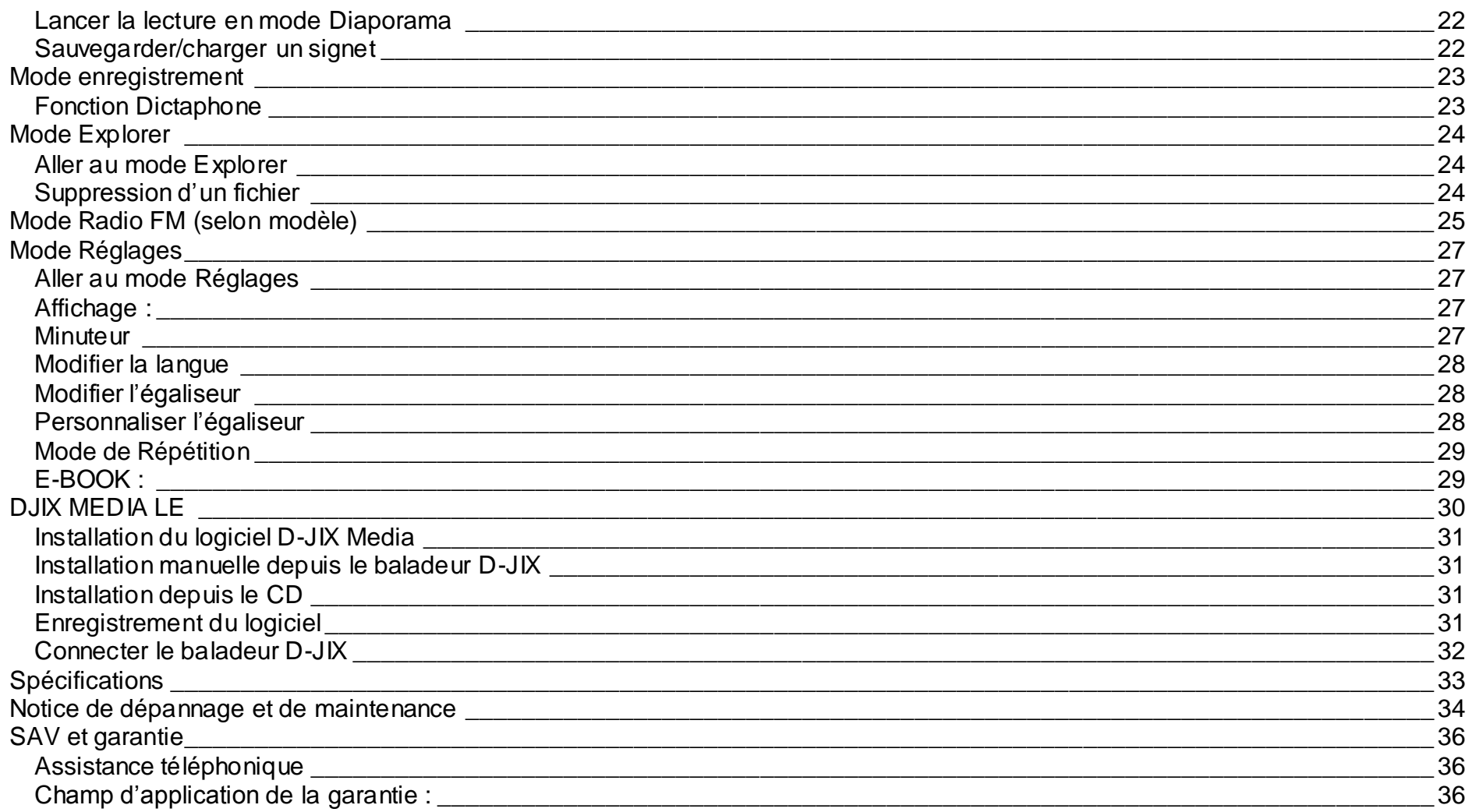

## **Déclaration de conformité**

<span id="page-3-0"></span>Nous, D-JIX (LOGICOM – 55 Rue de Lisbonne – 75008 PARIS)

Déclarons que le produit D-JIX M470 est en conformité avec les exigences essentielles applicables aux Directives et Normes Européennes suivantes :

**RoHS (2011/65/EU) : CEM (2004/108/CE) :** La directive européenne de la compatibilité électromagnétique EN55022 :2010 EN55024 :2010 EN61000-3-2 :2006+A1 :2009+A2 :2009 ; EN61000-3-3 :2008 EN61000-4-2 :2009, EN61000-4-3 :2006 EN61000-4-4 :2004+A1 :2010, EN61000-4-5 :2006 **DBT (2006/95/CE) :** La directive européenne sur la basse tension EN60065 :2002/+A12 :2011 **EN 50332-1:2000, EN 50332-2:2003** Normes acoustiques.

Le fabricant ne saurait être tenu responsable des modifications apportées par l'utilisateur et leurs conséquences, qui pourraient notamment affecter la conformité du produit avec le marquage CE, toute modification non autorisée du produit annule cette déclaration de conformité.

Ce produit est destiné à la France. Roissy, le 29 Novembre 2012. Bernard BESSIS Président Directeur Général

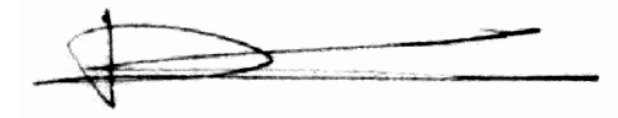

# **Précautions d'emploi**

<span id="page-4-0"></span>Merci de lire ces précautions avant le premier usage de l'appareil. Tout problème survenant alors que l'utilisateur n'a pas lu au préalable ces précautions ne relèvera pas de la responsabilité de **D-UX**.

- Ne pas utiliser l'appareil pour d'autres fonctions que celles décrites dans le manuel.
- Ne pas faire subir à l'appareil de chocs violents ou de secousses violentes, sous peine de lui causer de sérieux dysfonctionnements.
- Ne pas utiliser, ou placer, l'appareil dans des lieux trop chauds, trop humides, ou fortement magnétiques.
- Ne pas mouiller l'appareil. Ceci pourrait causer de graves pannes irréversibles. Si par mégarde, l'appareil est mouillé, la sécher avec une serviette sèche, et contacter le service après vente.
- Lorsque des matériaux se trouvent sur l'appareil, l'essuyer avec une serviette ou un vêtement doux. Ne pas nettoyer l'appareil avec des solvants inflammables tels que l'alcool, le benzène, des diluants, etc.
- Ne pas démonter et remonter l'appareil par vous-même ; dans le cas contraire, la garantie ne pourrait plus s'appliquer à l'appareil.
- Ne pas débrancher les écouteurs ou les câbles en tirant sur le fil. Ceci pourrait causer une rupture interne au niveau du fil.
- Ne pas secouer l'appareil ou lui infliger des chocs, alors qu'il est connecté à un ordinateur.
- Recharger les batteries au maximum.
- En cas de pertes de données sauvegardées dans l'appareil, dues à une erreur de manipulation de l'utilisateur, ou à une panne de l'appareil, ne pourra pas être tenu pour responsable, et n'aura pas à compenser les pertes occasionnées.
- **A pleine puissance, l'écoute prolongée du baladeur peut endommager l'oreille de l'utilisateur**
- **L'écoute d'un baladeur musical à forte puissance peut endommager l'oreille de l'utilisateur et entrainer des troubles auditifs (surdité, bourdonnements, acouphènes et hyperacousie)**

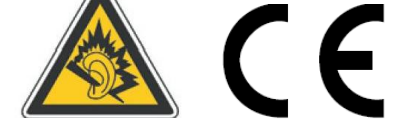

- **Afin de prévenir ces risques il est recommandé de ne pas utiliser l'appareil à plein volume, la durée d'utilisation ne doit pas excéder une heure par jour.**
- **Ce produit est conforme aux normes EN 50332-1:2000 et EN 50332-2:2003 sur les restrictions de niveau de pression acoustique, conformément à l'article L. 5232-1 du code de la santé publique relatif aux baladeurs musicaux.**
- Pour assurer votre sécurité auditive, n'utilisez que les écouteurs et le casque fourni avec le baladeur, ou ceux référencés D-JIX-EI100 (Ecouteurs) ou D-JIX-CI100 (Casque) disponibles sur notre site **www.djix.fr**.
- Ne pas utiliser les écouteurs pendant que vous conduisez.
- Eviter de régler les écouteurs à un niveau de volume élevé lorsque vous marchez dans la rue.
- Température d'utilisation : 0-40°C

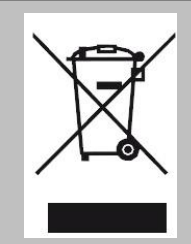

Ce logo signifie qu'il s'agit d'un équipement électrique et électronique contenant des substances dangereuses pouvant avoir des effets potentiels sur l'environnement et la santé humaine.

Ces produits sont donc à traiter en tant que déchets assujetties à la directive 2012/19/EU du 4 juillet 2012, relative aux déchets d'équipements électriques et électroniques. Ils ne doivent donc pas être jetés avec les déchets municipaux non triés, mais remis à des déchetteries ou des systèmes de reprises et de collecte mis à votre disposition par les collectivités locales.

# <span id="page-5-0"></span>**Présentation de l'appareil**

<span id="page-5-1"></span>**Contenu de l'emballage**

- **Un appareil**
- **Des écouteurs**
- **Un câble de connexion USB**
- **Un Cd d'installation + D-JIX media Light Edition LE (Selon modèle, voir l'aide du logiciel pour le mode d'utilisation)**
- **Un manuel d'utilisateur**

#### <span id="page-5-2"></span>**Caractéristiques**

- Lecture MP3 / WMA/WAV
- Ecran TFT 1,8 pouces (4,57cm)
- Enregistrement dictaphone haute qualité (micro intégré)
- Lecture de fichiers vidéo
- Formats supportés :
	- Image : JPG/BMP
	- Audio : MP3 / WMA / WAV (seulement les fichiers d'enregistrement)/ FLAC(16bit)
	- Vidéo : AVI, logiciel d'encodage fourni
- Mémoire Flash : capacité variable de 1Go/2Go/4Go/8Go selon modèle, voir sur l'unité.
- Port de carte Micro SD (jusqu'à 16Go)
- Périphérique de stockage USB
- Affichage des étiquettes ID3 (titre, artiste et album du fichier musical écouté)
- Plusieurs égaliseurs différents.
- Mode répétitions
- Charge par branchement USB
- Batterie rechargeable intégrée Lithium-ion
- Exploration par dossiers
- $\bullet$  USB 2.0

<span id="page-6-0"></span>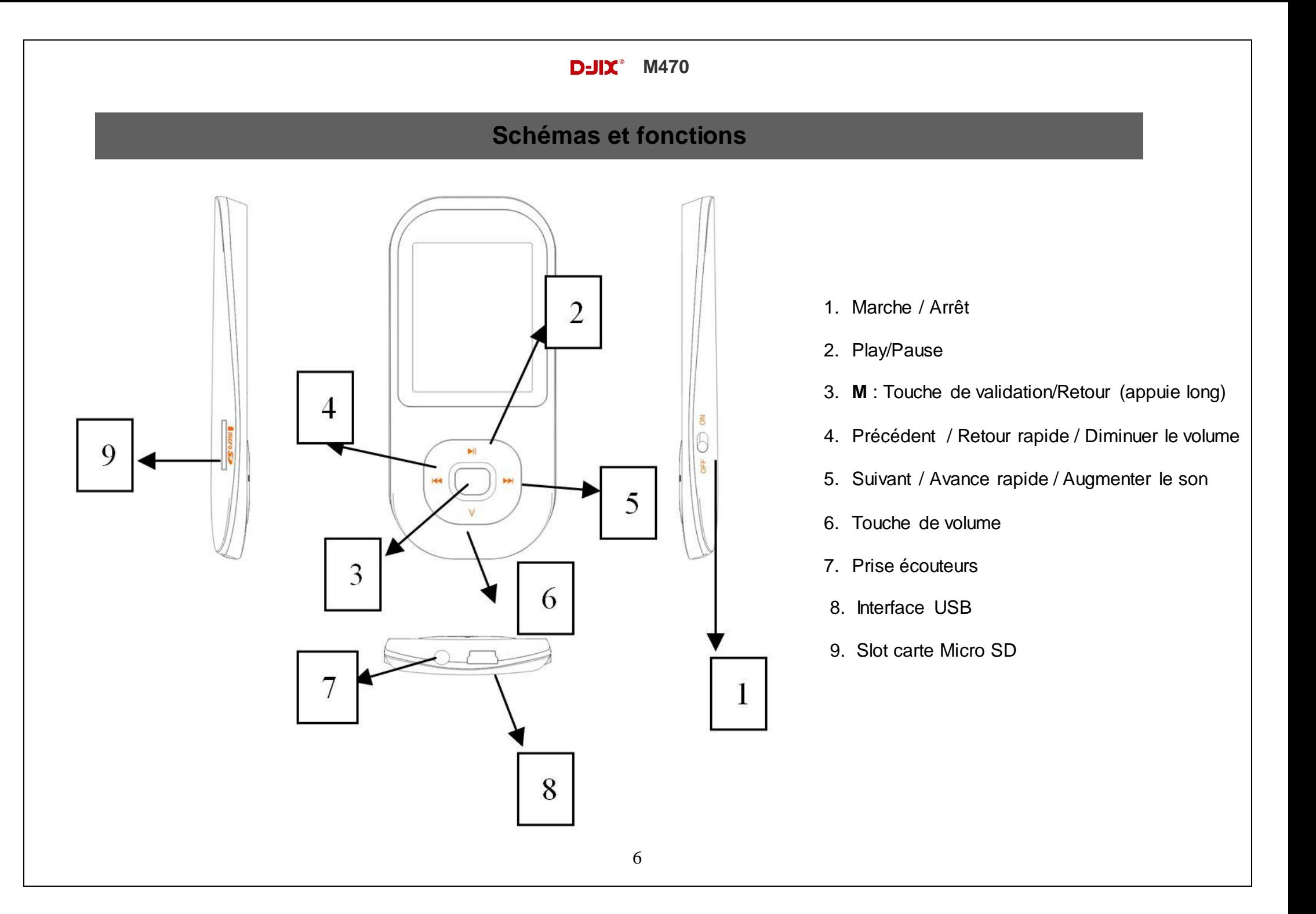

# **D-IIX**<sup> $\circ$ </sup> M470

# **Fonctions basiques**

<span id="page-7-1"></span><span id="page-7-0"></span>**Mise sous ou hors tension de l'appareil**

- 1. Sous tension : Positionnez le bouton latéral sur la position « ON » Appuyez sur la touche «  $\blacksquare\blacksquare$  » (environ 5 secondes), pour allumer l'appareil. L'appareil affiche alors le menu principal.
- 2. Hors tension : Appuyez sur la touche «  $\blacksquare\blacksquare$  » (à peu près 5 secondes) pour éteindre l'appareil et/ou positionnez le bouton latéral gauche sur la position « OFF ».

**Note :** Vérifiez bien que l'interrupteur marche/arrêt est bien sur la position ON, avant l'utilisation.

#### <span id="page-7-2"></span>**Charge**

Quand l'indicateur de batterie de l'écran LCD affiche $\Box$ , vous devez charger l'appareil au plus vite.

Vous pouvez charger l'appareil par l'intermédiaire du connecteur USB, que celui-ci soit allumé ou éteint n'a pas d'importance.

**Note :** Le temps de charge ne doit pas dépasser 3 heures. Il est recommandé d'éteindre l'appareil avant de le charger.

#### <span id="page-7-3"></span>**Verrouillage des touches**

Vous pouvez verrouiller les touches de votre lecteur en appuyant simultanément sur les touches >II et « **V** » pendant environ 3 secondes.

Pour le déverrouiller, utilisez les mêmes touches.

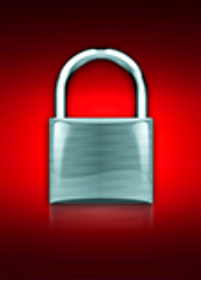

# $D$ -II**X** $^*$  M470

#### **Boutons et fonctions**

- **V :** Volume/ retour au menu précédent.
- **:** Suivant/ Avance rapide/ Déplacement dans un menu/ Augmenter le volume (après un appui sur la touche « **V** »).
- **:** Précédent/ retour rapide/ déplacement dans un menu/ Diminuer le volume (après un appui sur la touche « **V** »).

**M (Bouton central) :** Accéder au menu/revenir au menu principal (appui long)/ Mémoriser un enregistrement / Revenir au dossier précédent.

**:** Lecture/ pause/ lancement ou arrêt d'un enregistrement/mise en veille de l'appareil( en appuie long).

**Remarque :** Toute utilisation du lecteur est impossible lorsque l'appareil est hors tension (Interrupteur latéral sur OFF).

#### <span id="page-8-0"></span>**Organisation du Menu Principal**

Depuis tous les modes, appuyez longtemps (environ 4 secondes) sur la touche **« M »**, pour afficher le menu principal. Les modes disponibles dans le menu principal sont indiqués sur les captures d'écran du lecteur DJIX ci-dessous :

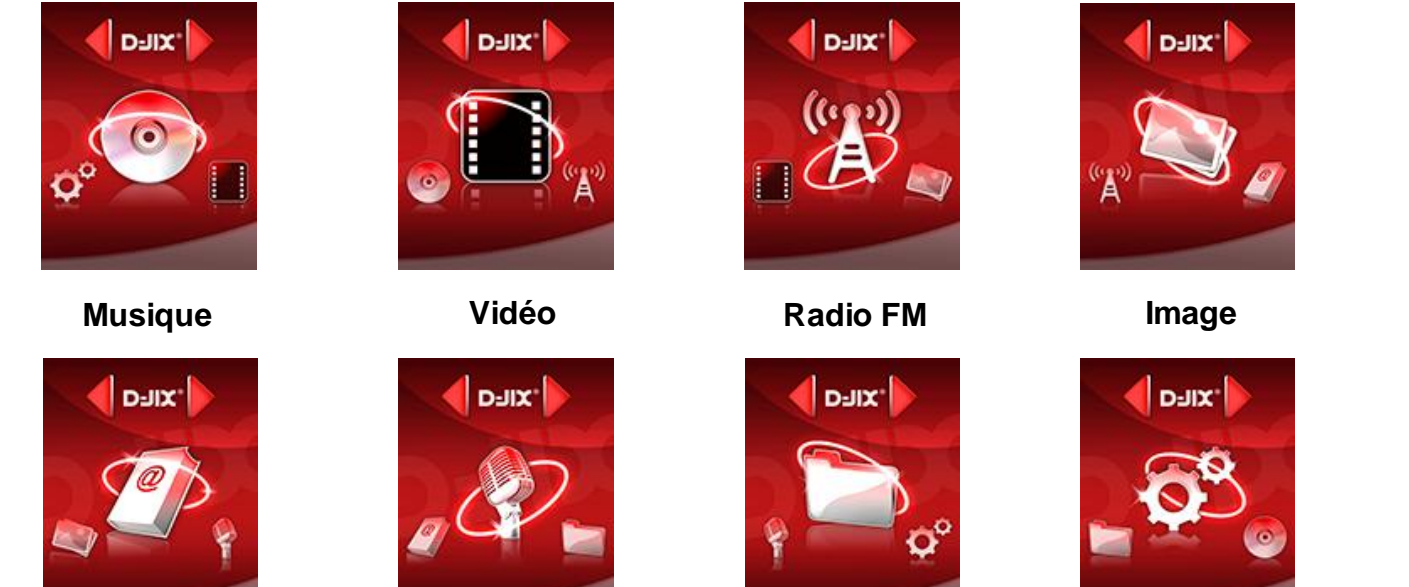

**E-Book**

**Enregistrement**

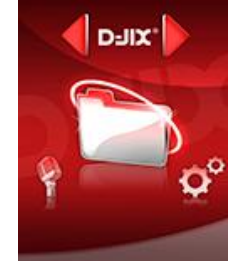

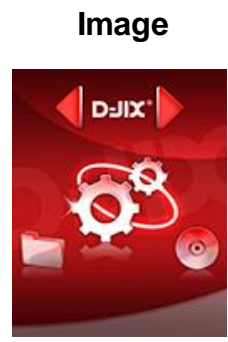

**Explorer Réglages**

# **Utilisation en unité de stockage de masse (UMS)**

<span id="page-9-0"></span>Le lecteur DJIX est aussi un périphérique amovible. Un driver de clé USB (appelé également UMSS) est nécessaire pour qu'il soit détecté par Windows 2000 et version supérieure (XP, XP SP2, Windows 7..) : Le lecteur DJIX est automatiquement reconnu sous Windows 2000 et versions supérieures.

#### **Note :**

Quand vous branchez le lecteur DJIX, vérifiez s'il est bien reconnu par votre système :

Dans le cas où votre système est un Windows XP, allez dans Démarrer  $\rightarrow$  Panneau de configuration  $\rightarrow$  Système $\rightarrow$  Gestionnaire de périphérique

→ Connecteur de bus USB→double cliquez sur le nom du contrôleur indiqué avec  $\Box$  → suivez les étapes du chapitre « Mettre à jour le pilote »

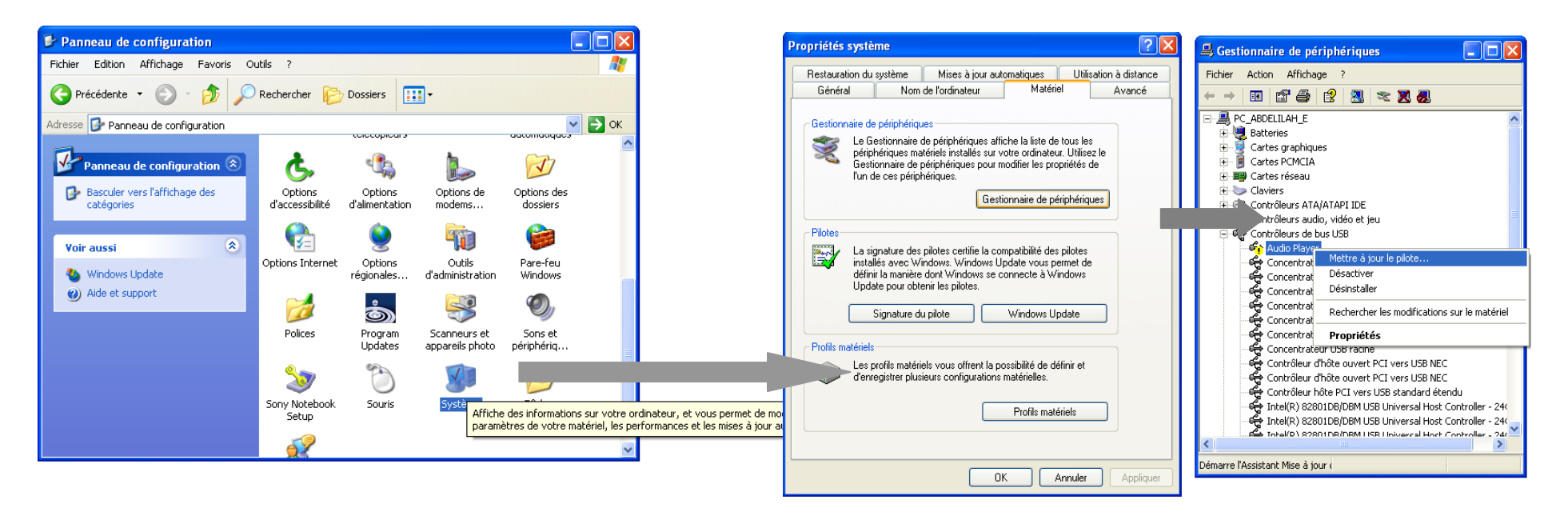

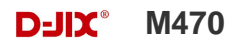

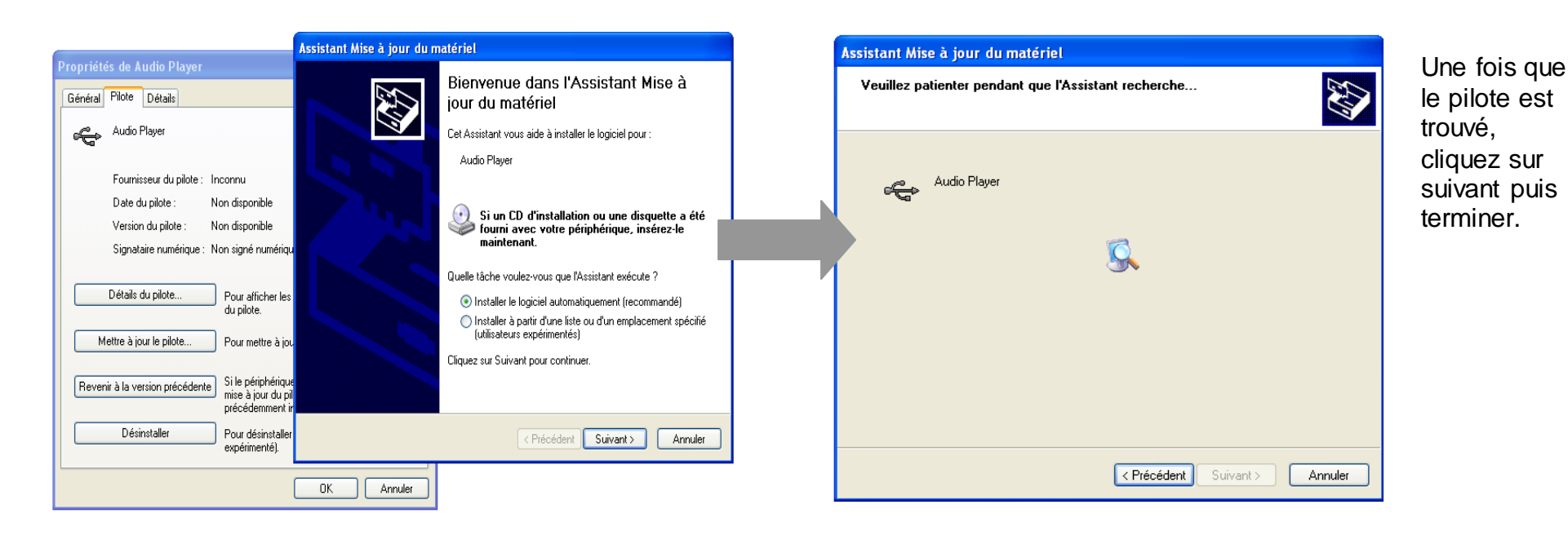

**Echanger des fichiers**

Branchez le lecteur à l'ordinateur en respectant le mécanisme de sortie de prise USB expliqué précédemment, s'il est reconnu, il apparaît en tant que :

« **Disque amovible** » dans le « **poste de travail** ».

Dans « poste de travail » double-cliquez sur le lecteur pour visionner les données à l'intérieur (voir capture d'écran sur la page suivante).

Le transfert de fichier s'opère comme si votre lecteur était un dossier de votre ordinateur.

**Note :** 

*Ne pas supprimer les dossiers ni les fichiers qui y sont par défaut :*

*Ne pas débrancher le lecteur pendant un transfert de fichiers. Ceci pourrait abîmer le logiciel d'exploitation et entraîner u ne panne grave de l'appareil.*

## <span id="page-11-0"></span>**Déconnecter le lecteur**

Evitez de débrancher brusquement le lecteur.

Double-cliquez sur l'icône située en bas à droite de votre écran d'ordinateur, dans la barre des tâches, les fenêtres suivantes s'affichent :

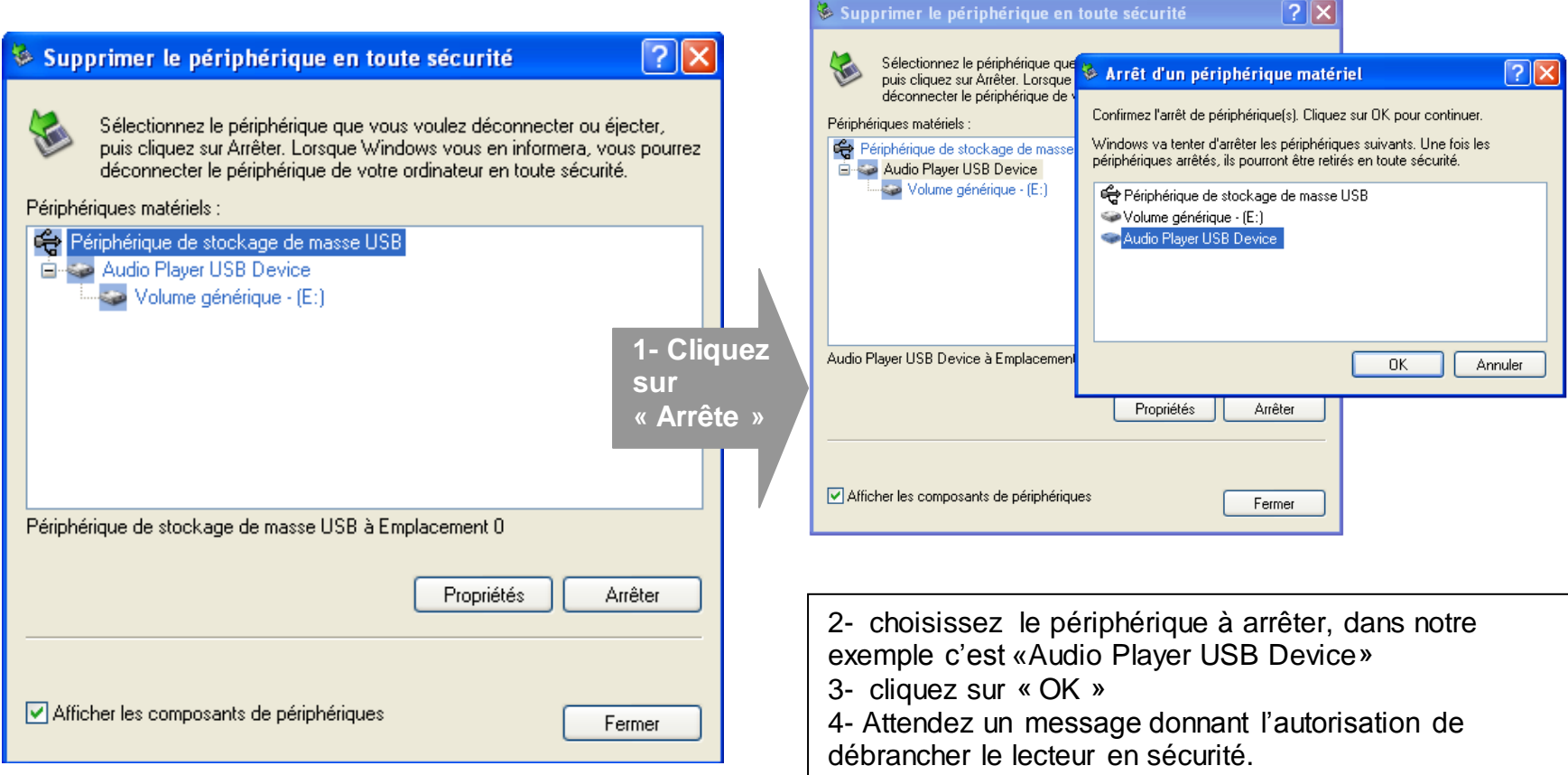

# **Mode musique**

<span id="page-12-0"></span>**Note :**

**Le lecteur supporte les formats suivants: MP3, WMA, WAV.** 

**Le DRM (contenu protégé par le droit d'auteur, acheté en ligne) n'est pas pris en compte par le lecteur.**

#### <span id="page-12-1"></span>**Aller au mode musique, présentation de la D-JIX Sélection :**

- 1- Depuis le menu principal :
	- a. Appuyez sur les touches  $\blacktriangleright$  et  $\blacktriangleright$  pour vous rendre sur le mode « **Musique** ».
	- b. Appuyez sur la touche « **M** ». Appuyez sur la touche **>II** pour mettre en pause / ou reprendre la lecture.
	- c. Appuyez sur la touche « M » pour afficher la liste de chansons (ou de dossier) et utilisez  $\blacktriangleright$  et  $\blacktriangleright$  pour sélectionner le titre souhaité, appuyez sur la touche « **M** » pour lancer la lecture.
	- d. Maintenez la touche « **M** » enfoncée pour revenir au menu principal.
- 2- La D-JIX Sélection, **cette fonctionnalité ne traite que les fichiers audio notifiés ID3Tag,** l'accès au mode musique peut prendre un certain temps lorsque vous avez chargé de nouvelles musique à cause de la mise à jour de D-Jix Sélection.
	- a. Depuis le mode **Musique**, appuyez sur les touches  $\text{H}$  et  $\text{H}$  pour vous rendre sur « tous les morceaux » en appuyant sur le bouton « **M** », ainsi vous pourrez écouter vos musique dans l'ordre d'enregistrement dans le lecteur ou effectuer une lecture aléatoire sur l'ensemble de vos fichiers audio.
	- b. Pour écouter les musiques d'un artiste, appuyez sur les touches les et les pour vous rendre sur l'onglet « Artistes » en appuyant brièvement sur « **M** », puis choisissez l'artiste dans la liste établie par D-Jix Sélection ; la lecture (aléatoire ou non) ne sera effectuée que sur les musiques contenues dans l'onglet de l'auteur.
	- c. Pour écouter les musiques par album, appuyez sur les touches  $H \text{ et } H$  pour vous rendre sur l'onglet « Albums » en appuyant brièvement sur le bouton « **M** », et choisissez l'album en appuyant sur les touches  $\blacksquare$  et  $\blacksquare$  puis appuyez sur « **M** ».
	- d. Pour écouter les musiques par genre musical, appuyez sur les touches  $H \text{ et } H$  pour vous rendre sur l'onglet « **Genres** »
	- e. Pour accéder à vos dossiers de musique tels que vous les avez introduits dans le lecteur, appuyez sur les touches et pour vous rendre sur l'onglet « **Explorateur** »

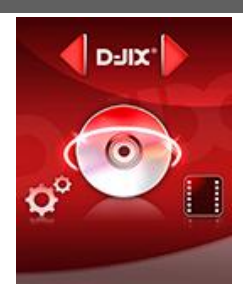

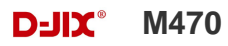

f. Pour répertorier vos fichiers audio en tant que « **favoris** », il faut vous sélectionner le fichier désiré, musique, album… puis appuyez longuement sur la touche « **V** » une fenêtre « **Ajouter aux favoris** » apparaitra, puis appuyez sur le bouton « **M** » pour ajouter votre fichier audio dans le fichier « **Mes favoris** »

**Note :** La **D-JIX Selection** ne gère pas les fichiers contenus dans la mémoire externe du lecteur (Carte Micro SD). Pour lire les fichiers audio contenus dans la carte Micro SD, veuillez vous rendre dans le mode Explorer.

#### <span id="page-13-0"></span>**Ajuster le volume**

Le réglage du volume s'effectue en appuyant brièvement sur la touche « **V** » du lecteur, et attendre que le niveau de volume affiché en noir s'affiche en rouge, puis appuyez sur la touche DI pour augmenter le volume ou appuyez sur la touche RI pour diminuer le volume.

#### <span id="page-13-1"></span>**Avance / Retour Rapide**

Pendant la lecture d'un fichier (musique ou vidéo), appuyez longuement sur les touches DI/N Pour effectuer une avance ou un retour rapide du titre écouté.

#### <span id="page-13-2"></span>**Egaliseur**

- a) Pendant la lecture de fichier, maintenez la touche « **M** » pour revenir au menu principal.
- b) Avec les touches  $\blacktriangleright$ / $\blacktriangleright$ / $\blacktriangleright$  sélectionnez le mode « Réglages », puis accédez avec la touche « **M** »
- c) Sélectionnez « Egaliseur » en appuyant la touche **« M »**.
- d) Sélectionnez l'égaliseur désiré parmi "Normal", "Rock", "Pop", "Classique", "Bass", "Jazz" et "Egal. perso"
- e) Confirmez et validez en appuyant brièvement sur la touche « **M** ».
- f) Pour revenir au menu précédent appuyez longuement sur la touche **« M ».**

#### <span id="page-14-0"></span>**Mode répétition :**

Appuyez sur les touches  $\blacktriangleright$  et  $\blacktriangleright$ , pour vous rendre dans le mode «**Réglages** ». Appuyez sur la touche **« M »** pour y accéder. Choisissez (en surlignant) le paramètre « Répétition » à l'aide des touches  $\blacktriangleright$  et  $\blacktriangleright$ . Appuyez sur la touche **« M »** pour y accéder.

Plusieurs modes de lecture différents sont proposés par l'appareil :

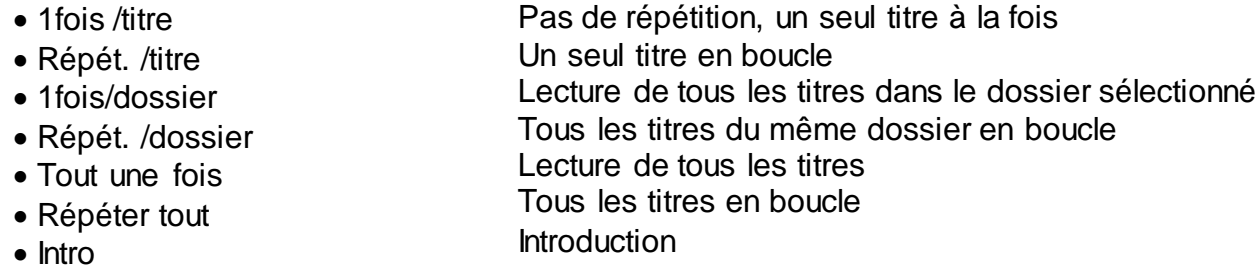

On peut choisir également dans le paramètre « Aléatoire » (sous menu de « Musique») entre deux modes : Aléatoire et ordre (Marche Arrêt).

#### <span id="page-14-1"></span>**Répétition A-B**

- a) Dans l'interface du mode musique
- b) Sélectionnez le point de départ en maintenant la touche « **V** ».Le point de départ « A » est fixé, il s'affiche « A- » sur l'écran
- c) Maintenez sur la touche « **V** » à nouveau pour fixer le point de destination B.
- d) Le point de destination « B » est fixé, il s'affiche « A-B » sur l'écran LCD, la lecture marche uniquement entre point A et B
- e) Maintenez la touche « **V** »pour annuler la répétition

# **Mode Vidéo**

#### <span id="page-15-1"></span><span id="page-15-0"></span>**Introduction**

Le format supporté par le baladeur D-JIX est l'AVI (redimensionné).

Ce format est l'un des formats les plus populaires dans le demain du multimédia mobile.

L'utilisation du logiciel de conversion fourni (ou de D-JIX MEDIA LE) est obligatoire pour qu'une vidéo soit dimensionnée pour la taille d'écran du M470.

Un AVI lisible par votre ordinateur ne sera pas forcement lu par le DJIX s'il est optimisé pour un écran d'ordinateur ou autre écran de taille différente de celle de DJIX.

**Note :** Deux logiciels d'encodage sont fournis avec le lecteur. L'AVI converter et le DJIX MEDIA LE.

#### <span id="page-15-2"></span>**Mode Vidéo**

- A partir du menu principal, appuyez sur les touches  $\blacktriangleright$  et  $\blacktriangleright$  pour sélectionner la fonction **« Vidéo** ».
- Appuyez sur la touche **« M ».**
- Utilisez  $\blacktriangleleft$  et  $\blacktriangleright$  pour sélectionner une mémoire et appuyez sur la touche « **M** ».
- Choisissez la vidéo à l'aide des touches  $M$  et<sup>NM</sup>. Si vous les organisez dans des dossiers utilisez  $M$  et<sup>NM</sup> pour sélectionner, et entrez dedans en appuyant sur la touche **« M »**
- Appuyez sur la touche **« M »** pour lancer la lecture de la vidéo.

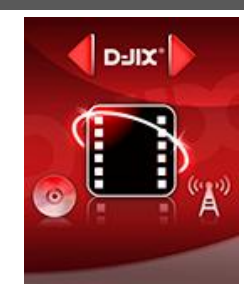

# **AVIConverter (selon modèle)**

<span id="page-16-0"></span>**Conversion des vidéos :**

**- Installation** 

Pour la conversion des vidéos vous trouvez le logiciel AVIConverter dans le CD fourni. Il faut tout d'abord installer le logi ciel pour cela, double clique sur le fichier « AVIConverter Setup.exe » après veuillez suivre les étapes suivantes :

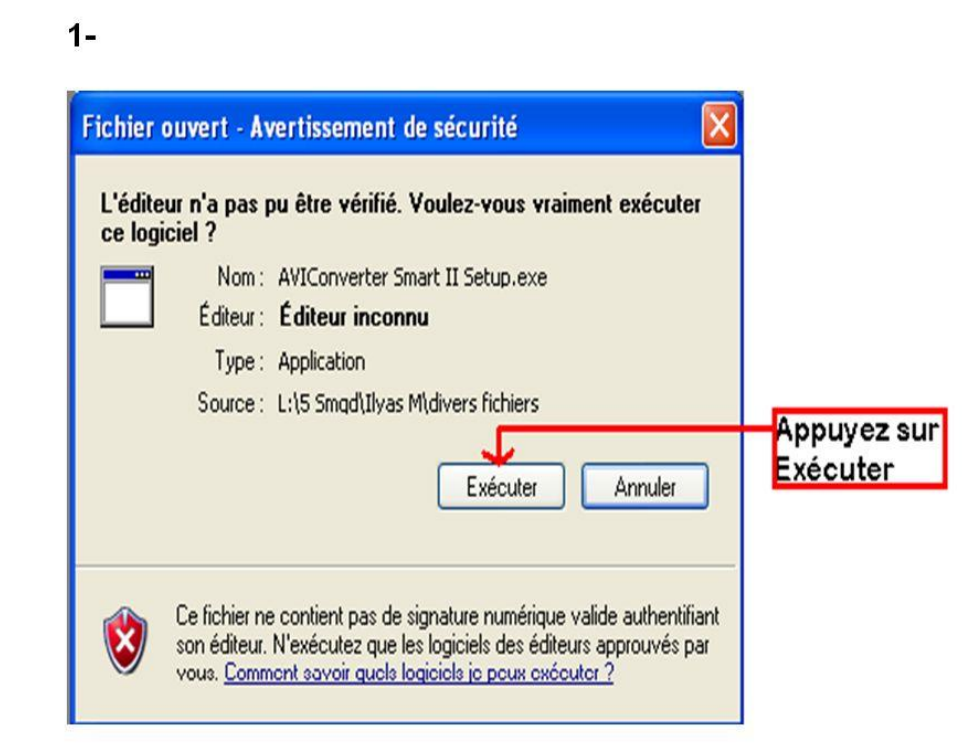

 $2-$ 

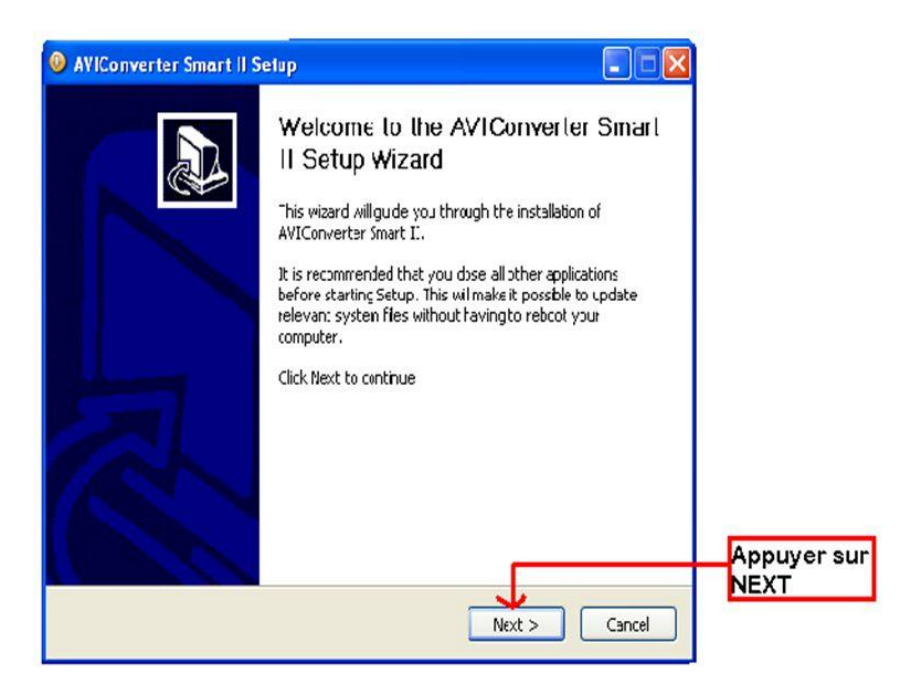

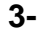

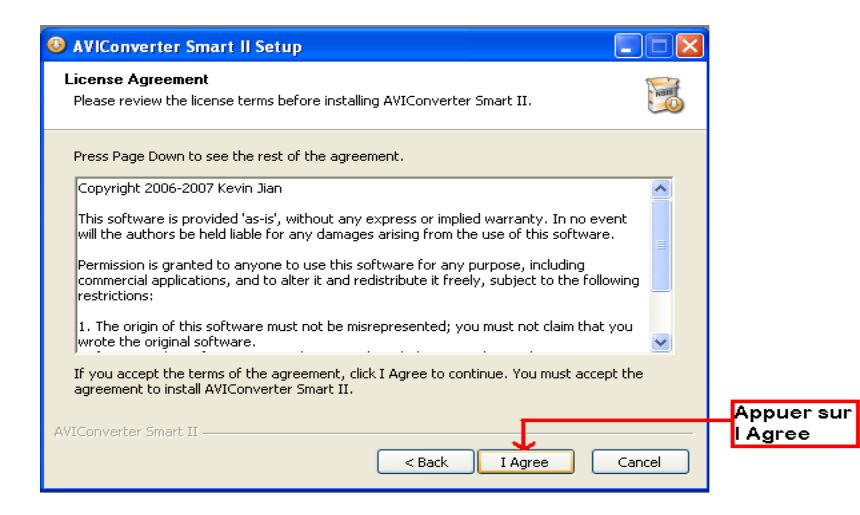

#### **4-**

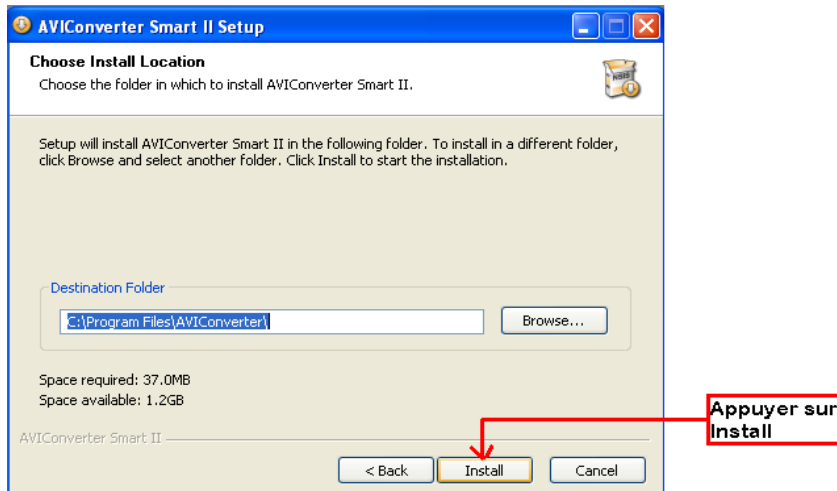

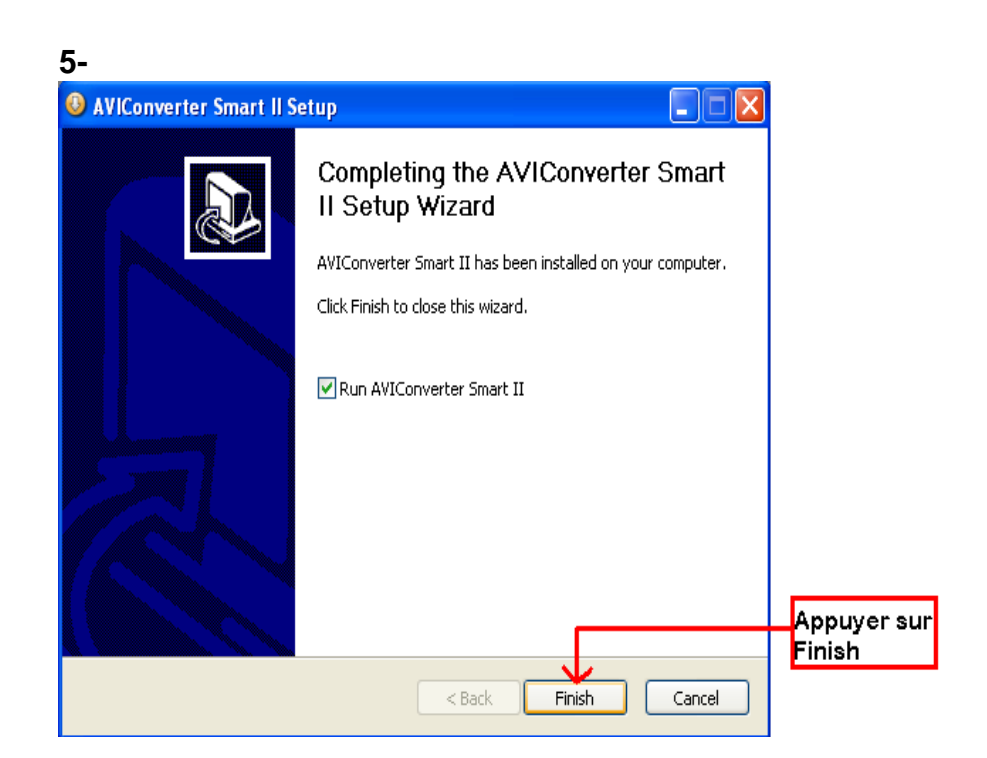

#### **Conversion des vidéos :**

#### **- Utilisation**

Après l'installation, le logiciel va se lancer automatiquement après avoir appuyé sur « **Finish** », la fenêtre principale apparaîtra comme indiquer ci-dessous :

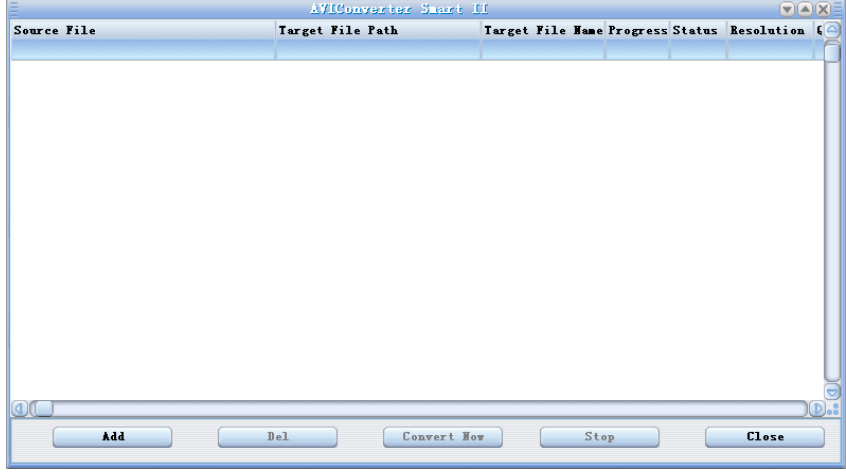

Après avoir eu cette fenêtre veuillez suivre les étapes suivantes pour l'utilisation du logiciel :

**1-** Appuyez sur « **Add** », la fenêtre « **Conversion Setting** » apparaîtra

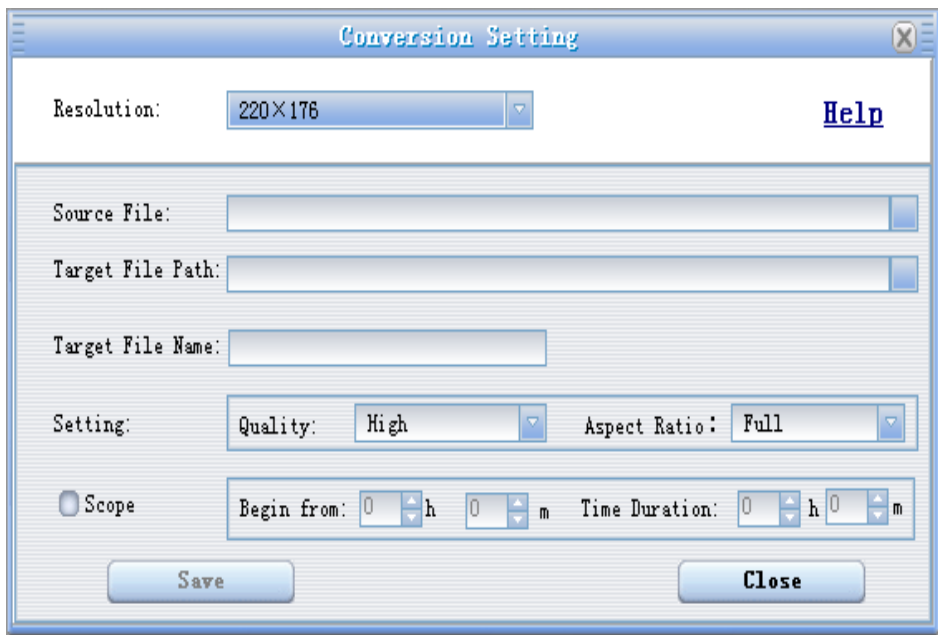

**3-** Après avoir sélectionné le fichier à convertir, choisissez la destination du fichier en cliquant sur « **Target File Path** », puis appuyez sur **OK** :

#### **2-** Choisissez la source de fichier en appuyant sur « **Source file** » puis sélectionnez le fichier à convertir

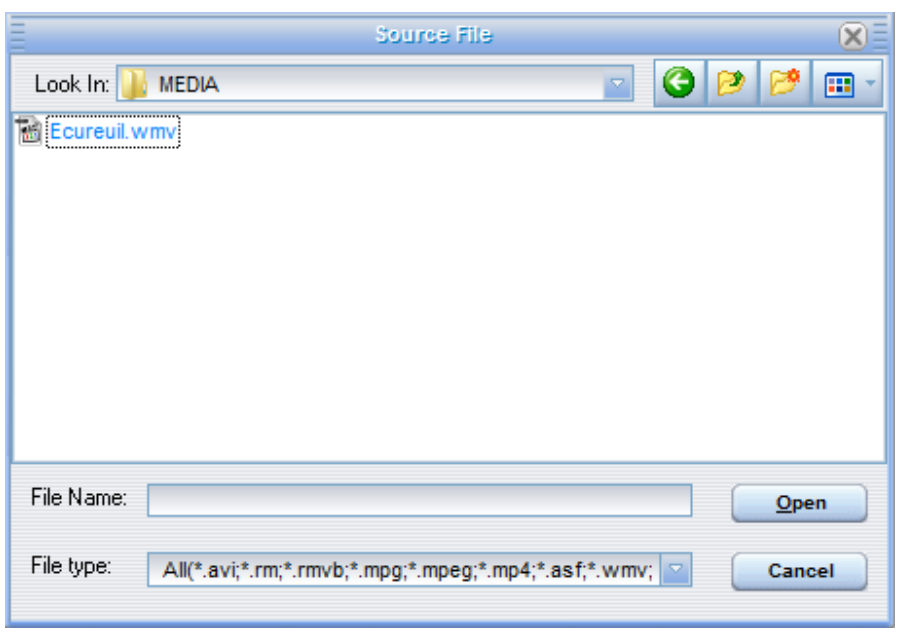

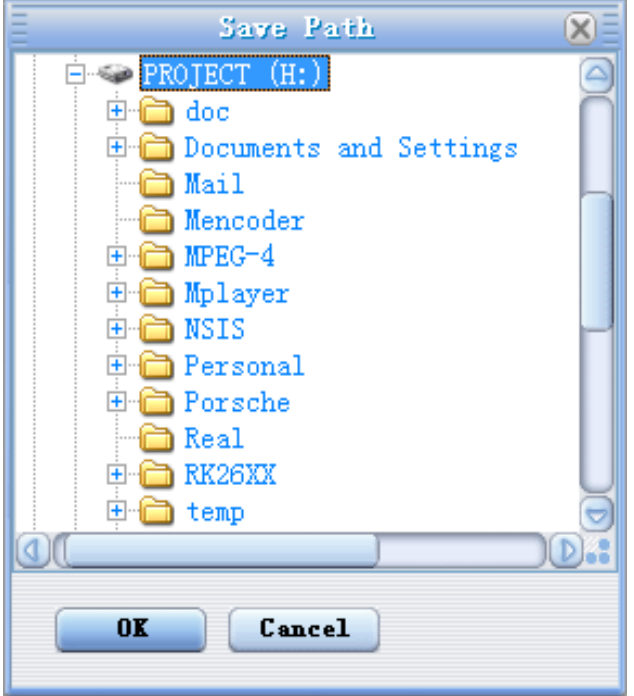

**4-** à partir de cette fenêtre vous pouvez modifier le nom du fichier converti dans la zone « **Target File Name** ».

 **-** Choisissez la qualité « Haute, Normale ou Basse » ainsi que la taille d'écran « Plein, 16/9 ou 4/3 » dans la zone « **Setting** ».

 **-** Dans la zone « **Scope** », vous pouvez convertir juste dans un morceau d'un fichier en choisissant le début et la fin du morceau.

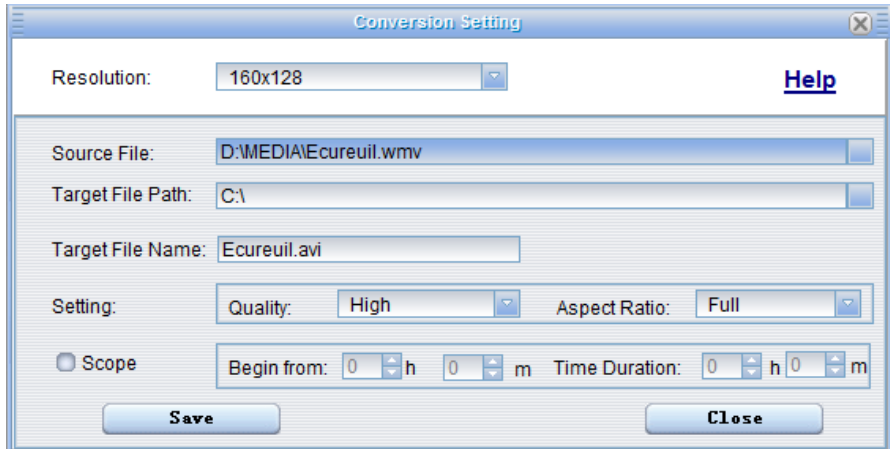

Note : Pour le M470, vous devez choisir une résolution de 160 X 128.

**5-** Après avoir modifié tous les paramètres, appuyez sur « **Save** » pour sauvegarder les modifications. Une fenêtre apparaîtra avec le fichier à convertir, dans cette dernière appuyez sur « **convert Now** » pour commencer la conversion.

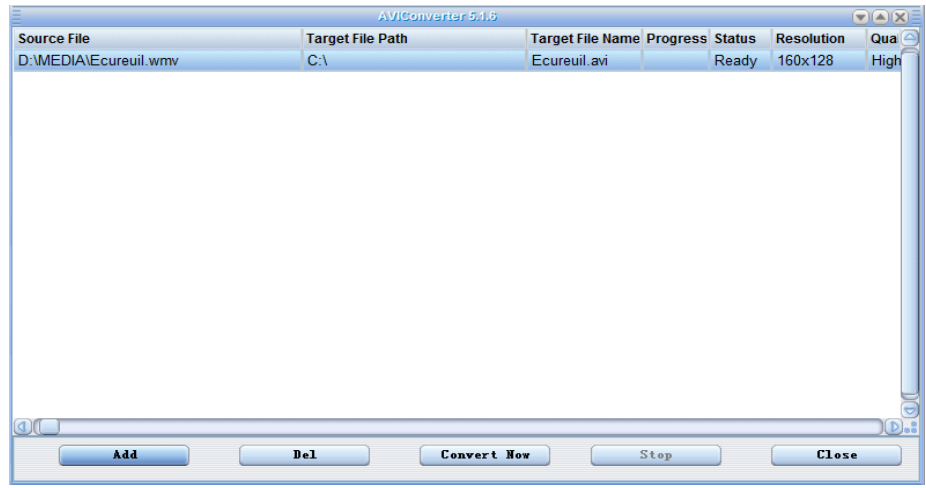

**6-** à la fin de la conversion, copier le fichier que vous avez convertit du dossier de destination choisi précédemment et collez le dans votre baladeur pour que vous puissiez le visionner

# **D-IIY**<sup> $\bullet$ </sup> M470

# **Mode Image**

<span id="page-21-0"></span>**Note :** Les formats des images sont JPG/BMP.

#### <span id="page-21-1"></span>**Aller au mode Image**

Depuis le menu principal :

1- Appuyez sur les touches  $\blacktriangleright$  et  $\blacktriangleright$  pour vous rendre sur le mode «**Image** ».

2- Appuyez sur la touche **« M »**pour y accéder. Sélectionnez « **C :FLASH** » en appuyant brièvement sur la touche **« M »**.

3- Utilisez les touches  $\blacksquare$  et  $\blacksquare$  pour sélectionner l'image (ou la photo) désirée.

4- Appuyez brièvement sur la touche **« M »** pour la visionner.

5- Maintenez enfoncée la touche « **M** » pour revenir au menu principal.

Note : Appuyez sur les touches  $H \in H$  pour faire défiler les images les unes après les autres (pour le mode diaporama voir cidessous).

#### <span id="page-21-2"></span>**Régler le mode diaporama automatique**

Depuis le menu principal, rendez vous au menu « **Réglages** ».

- A l'aide des touches  $\blacksquare$  et  $\blacksquare$  sélectionnez le paramètre « **Navigation** ».
- Appuyez sur la touche **« M »**, sélectionnez le paramètre «**Réglages Image** » en appuyant sur **« M »** puis sélectionnez « **Diaporama** »
- Sélectionnez à l'aide des touches  $\blacktriangleleft$  et  $\blacktriangleright$ , le temps de diffusion de chaque diapositive. Appuyez sur la touche « **M** ».
- Appuyez longtemps sur **« M »** pour revenir au menu principal.
- Entrez dans le mode « **Image** » en suivant les étapes (1 à 4) décrites ci-dessus.
- Une fois dans le mode « **Image** » appuyez sur la touche **« M »**pour visionner une photo.
- Appuyez sur la touche  $>11$  pour commencer le diaporama.
- Pour arrêter le diaporama appuyez sur la touche **« M ».**

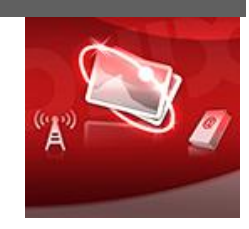

# **D-IIY**<sup> $\bullet$ </sup> M470

# **Mode E-Book(Texte)**

#### <span id="page-22-1"></span><span id="page-22-0"></span>**Aller au mode Texte**

Depuis le menu principal, appuyez sur k et bour sélectionner « Texte » Appuyez sur **« M »** pour entrer dans le mode Texte. Sélectionnez «C :FLASH » ou « Carte SD »

#### <span id="page-22-2"></span>**Lire un fichier texte**

Utilisez  $\blacksquare$  et  $blacksquare$  pour sélectionner le fichier de texte désiré

Appuyez sur **« M »** pour commencer la lecture

Utilisez  $\blacksquare$  et  $blacksquare$  pour passer à la page précédente/suivante

Maintenez enfoncée « **M** » pour Revenir au menu principal

#### <span id="page-22-3"></span>**Lancer la lecture en mode Diaporama**

Utilisez  $\text{H}$  et<sup> $\text{M}$ </sup> pour sélectionner le fichier de texte désiré puis appuyez sur la touche « **M** »

Appuyez sur la touche « > ll » pour lancer la lecture en mode diaporama.

Maintenez enfoncée la touche « **M** » pour revenir au menu principal.

#### <span id="page-22-4"></span>**Sauvegarder/charger un signet**

A l'endroit désiré, maintenez enfoncée la touche **« V »** pour sauvegarder le signet Utilisez  $\text{H}$  et<sup>N</sup> pour sélectionner l'endroit où vous le sauvegardez Appuyez sur **« M »** pour valider la sauvegarde Appuyez la touche **« V »** pour charger le signet Sélectionnez le signet à charger avec les touches  $\blacksquare$ Appuyez sur la touche **« M »** pour valider le chargement du signet.

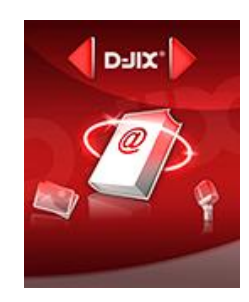

# **Mode enregistrement**

#### <span id="page-23-1"></span><span id="page-23-0"></span>**Fonction Dictaphone**

Depuis le menu principal :

- 1- Sélectionnez le mode « Enregistrement » à l'aide du bouton de navigation  $\blacksquare$  et  $\blacksquare$ .
- 2- Appuyez sur la touche **« M »** pour y accéder.
- 3- Pour commencer l'enregistrement ou faire une pause, appuyez sur la touche >II.
- 4- Pour reprendre l'enregistrement après une pause, appuyez sur la touche >ll, l'enregistrement continuera sur le même fichier
- 5- Pour sauvegarder l'enregistrement et revenir au menu principal, maintenez enfoncée la touche « **M** ».

#### **Remarque :**

Les fichiers seront enregistrés en format **wav** dans le répertoire « VOICE » dans l'ordre REC00001.WAV, REC00002.WAV …etc, En cas de mémoire insuffisante, l'enregistrement s'arrêtera automatiquement.

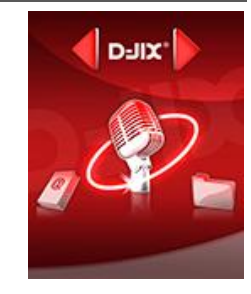

# **Mode Explorer**

#### <span id="page-24-1"></span><span id="page-24-0"></span>**Aller au mode Explorer**

- 1. Depuis le menu principal, appuyez sur  $\blacktriangleright$  et  $\blacktriangleright$  pour sélectionner l'icône Navigation
- 2. Appuyez sur **« M »** pour entrer dans le mode Explorer
- 3. Utilisez  $\blacktriangleright\blacktriangleright$  pour sélectionner une mémoire :
	- -> Mémoire interne : Mémoire interne du lecteur MP3.
	- -> Carte SD : Mémoire de la carte Micro SD.
- 4. Appuyez sur **« M »** pour choisir une mémoire (interne ou externe)
- 5. Utilisez  $M$ et pour sélectionner le fichier désiré.
- 6. Appuyez sur **« M »**pour y accéder
- 7. Appuyez sur la touche **« V »** pour revenir au répertoire père, maintenez la touche « **M** » enfoncée pour revenir au menu principal.

## <span id="page-24-2"></span>**Suppression d'un fichier**

- 1. À partir de menu principal répétez les étapes de 1 à 5 ci-dessus.
- 2. Pour supprimer un fichier, maintenez la touche **« V ».**
- 3. Utilisez les touches  $\blacktriangleright$  et  $\blacktriangleright$  pour choisir oui ou non.
- 4. Appuyez sur « **M** » pour valider.

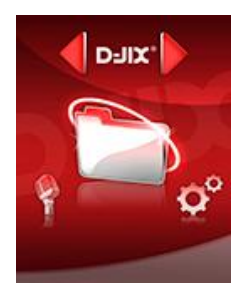

# **D-IIY**<sup> $\bullet$ </sup> M470

# **Mode Radio FM (selon modèle)**

#### <span id="page-25-0"></span>**Mode radio**

- A partir du menu principal, appuyez sur les touches  $\blacksquare$  et  $\blacksquare$  pour sélectionner le paramètre « Radio FM »
- Appuyez sur la touche « **M** » pour entrer dans le mode Radio FM
- Selon le mode choisit, naviguez entre les stations à l'aide des touches  $\blacksquare$
- Appuyez sur la touche « **M** » pour afficher le menu suivant :
	- **Manuel :** Faire une recherche de station manuellement
	- **Station. :** Pour sélectionner une station enregistrée
	- **Mémo. :** Pour enregistrer une station
	- **Effacer :** Pour effacer une station enregistrée
	- **Auto. :** Pour rechercher les stations disponibles automatiquement
- Selon le mode choisit, naviguez entre les stations à l'aide des touches  $\blacksquare$

#### **Recherche automatique des stations**

Pour rechercher automatiquement les stations disponibles :

- 1. Dans le mode radio, appuyez sur la touche « **M** » pour afficher le menu radio
- 2. Sélectionnez le paramètre « Auto » en appuyant sur la touche « **M** », la recherche se lance automatiquement. Le lecteur peut mémoriser jusqu'à 30 stations selon la disponibilité.

#### **Recherche manuelle des stations**

Pour rechercher manuellement les stations disponibles :

- 1. Dans le mode radio, appuyez sur la touche « **M** » pour afficher le menu radio
- 2. Sélectionnez le paramètre « Manuel » en appuyant sur la touche « **M** »
- 3. Maintenez la touche  $\blacktriangleright$  et  $\blacktriangleright$  pour chercher automatiquement la prochaine station disponible.
- 4. Ou appuyez sur la touche  $H$  et  $M$  affiner votre recherche.

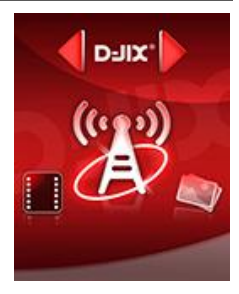

#### **Enregistrer ou effacer une station**

Pour enregistrer une station :

- 1. Une fois la station trouvée, appuyez sur la touche « **M** » pour afficher le menu radio
- 2. Sélectionnez le paramètre « Mémo » en appuyant sur la touche « **M** »
- 3. Sélectionnez le canal pour enregistrer la station et validez avec la touche >II et confirmer avec la touche « M »

Pour effacer une station enregistrée :

- 1. Appuyez sur la touche « **M** » pour afficher le menu radio
- 2. Sélectionnez le paramètre « Effacer » en appuyant sur la touche « **M** »
- 3. Sélectionnez la station enregistrée à effacer avec les touches  $\blacktriangleright$  et
- 4. Appuyez sur la touche >II pour effacer la station. Confirmez en sélectionnant oui avec la touche « **M** »

**Note** : Utiliser toujours les écouteurs pour le mode radio, car le lecteur se sert du câble des écouteurs comme antenne.

# **D-IIY**<sup> $\bullet$ </sup> M470

# **Mode Réglages**

<span id="page-27-0"></span>Le menu réglage vous permet de configurer les paramètres de votre appareil.

#### <span id="page-27-1"></span>**Aller au mode Réglages**

Depuis le menu principal :

Appuyez sur les touches  $\blacktriangleright$  et  $\blacktriangleright$ , pour vous rendre dans le mode «**Réglages** ».

Appuyez sur la touche **« M »** pour y accéder.

Appuyez sur les touches  $\blacktriangleright$  et  $\blacktriangleright$ , pour surligner le paramètre à régler.

Appuyez sur la touche **« M »** pour y accéder. Sinon pour revenir à la liste des paramètres appuyez sur la touche « **V** »**.**

#### <span id="page-27-2"></span>**Affichage :**

**Temporisation « temps rétro »** : le délai du rétro éclairage

**Luminosité** : 5 niveaux de luminosité proposés

**Mode rétro éclairage** :

- Normal : la luminosité d'écran sera au plus faible après le délai sélectionné dans la temporisation
- Economique : l'écran s'éteint automatiquement après le délai sélectionné dans la temporisation

<span id="page-27-3"></span>**Note :** Appuyez sur la touche « **V** » pour quitter le mode rétro éclairage

#### **Minuteur**

L'appareil peut s'éteindre automatiquement.

Pour programmer cette période, depuis le menu « **Réglages** » :

- 1- Choisissez le paramètre « **Minuteur** ».
- 2- Choisissez à l'aide des touches  $\blacktriangleright$  et  $\blacktriangleright$  le temps d'extinction automatique.

**Note :** Pour ne pas activer cette fonction, choisissez l'option « Désactivé».

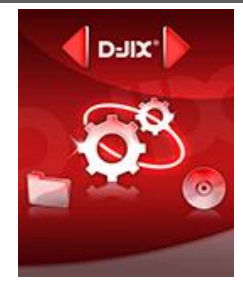

#### <span id="page-28-0"></span>**Modifier la langue**

Depuis le menu « **Réglages** » :

- a) Utilisez les touches  $\blacktriangleright$  et  $\blacktriangleright$ , pour sélectionner le paramètre « Langues »
- b) Appuyez sur la touche **« M »** pour y accéder.
- c) Utilisez les touches  $\blacktriangleright$  et  $\blacktriangleright$  , pour choisir la langue désirée.
- d) Validez le choix avec la touche **« M ».**

#### <span id="page-28-1"></span>**Modifier l'égaliseur**

Plusieurs égaliseurs prédéfinis sont proposés par l'appareil : Normal - 3D – Rock - Pop - Classique - Jazz - Bass.

- b) Depuis le menu « **Réglages** » entrez dans le paramètre « **Musique** » en appuyant sur la touche **« M ».**
- c) Choisissez (en surlignant avec  $\blacktriangleright$  et  $\blacktriangleright$ ), le paramètre « **Egaliseur** »
- d) Choisissez l'égaliseur désiré à l'aide des touches et , puis validez avec la touche **« M ».**
- e) Appuyez sur la touche « **V** » pour revenir au menu précédent
- f) Maintenez enfoncée la touche « **M** » pour revenir au menu principal

#### <span id="page-28-2"></span>**Personnaliser l'égaliseur**

- a) Depuis le menu « **Réglages** » entrez dans le paramètre « **Musique**» en appuyant sur la touche « **M** ».
- b) Choisissez (en surlignant avec  $\blacktriangleright$  et  $\blacktriangleright$ ) le paramètre « **Egaliseur perso** » (ou EQ. Setting)
- c) Utilisez la touche « **V** » pour choisir un filtre (une fréquence audio), faites glisser «  $\blacktriangleright$  » pour régler le niveau (Compris entre +6 et -6).
- d) Appuyez sur la touche « **M** » pour valider et revenir au menu.

#### <span id="page-29-0"></span>**Mode de Répétition**

Entrez dans le paramètre «**Musique**».

Choisissez (en surlignant) le paramètre « Répétition » à l'aide des touches  $\blacktriangleright$  et  $\blacktriangleright$ . Appuyez sur la touche **« M »** pour y accéder.

Plusieurs modes de lecture différents sont proposés par l'appareil :

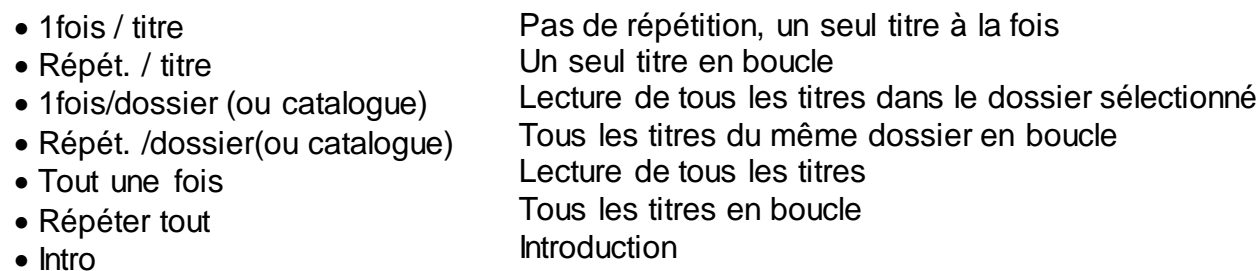

On peut choisir également dans le paramètre « **Aléatoire** » (sous menu de « **Musique**») si vous désirez oui ou non activer la fonction de lecture des pistes aléatoire.

On peut choisir également dans le paramètre « Aléatoire » (sous menu de « Musique») entre deux modes : Aléatoire et ordre (Marche Arrêt).

#### <span id="page-29-1"></span>**E-BOOK :**

Cette fonctionnalité permet de paramétrer la lecture des fichiers textes, particulièrement le temps de lecture par pages. Entrez dans le sous menu « **E-BOOK** » => « **Diaporama** », ainsi avec les touches «  $\text{H}_1$  et » vous pourrez déterminer la période, 2s, 4s, 6s, 8s, 10s ; appuyez sur la touche « **M** » pour valider.

Une fois ce paramètre déterminé, et appuyez longuement sur la touche « **M** » pour revenir au menu général.

# <span id="page-30-0"></span>**DJIX MEDIA LE**

D-Jix Media est un logiciel qui vous permet de gérer les fichiers médias de votre ordinateur, votre musique et vos vidéos et de les transférer sur votre baladeur.

Les vidéos peuvent être converties dans le format compatible du lecteur, en utilisant le logiciel DJIX MEDIA LE.

#### **Note :**

Après l'installation de DJIX MEDIA, il est nécessaire de lire la notice d'utilisation disponible dans le menu d'aide  $\rightarrow$  contenu l'aide.

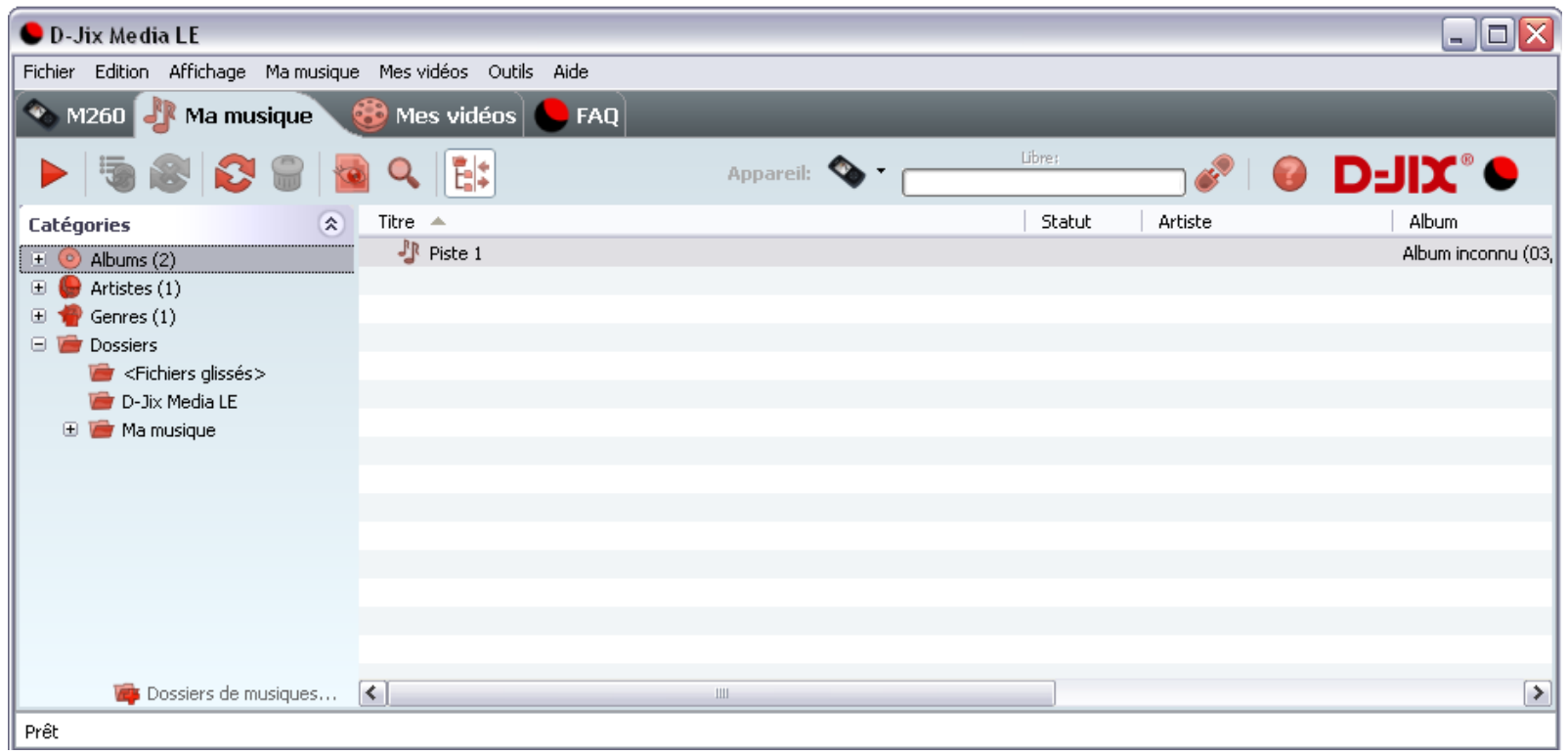

#### <span id="page-31-0"></span>**Installation du logiciel D-JIX Media**

Installation automatique depuis le baladeur D-JIX:

1. Branchez votre baladeur D-JIX sur un port USB de votre ordinateur. 2. Cliquez sur l'action « D-JIX Media LE »

L'installation du logiciel se lance, suivez les étapes.

#### <span id="page-31-1"></span>**Installation manuelle depuis le baladeur D-JIX**

1. Branchez votre baladeur D-JIX sur un port USB de votre ordinateur.

2. Dans le « poste de travail » Windows, ouvrez le lecteur correspondant à votre baladeur:

1. Double-cliquez sur le fichier d'installation: djixmediale.exe ou setup.exe

#### <span id="page-31-2"></span>**Installation depuis le CD**

1. Insérez le CD-Rom fourni avec votre baladeur.

2. L'installation du logiciel se lance, sinon aller dans le CD, puis dans le dossier D-JIX Média et cliquez sur djixmediale.exe ou setup.exe, suivre les étapes.

#### <span id="page-31-3"></span>**Enregistrement du logiciel**

L'enregistrement gratuit vous permet de valider votre licence et de recevoir des mises à jour automatiques du logiciel. Vérifiez votre adresse de courrier électronique (email) et cliquez sur le bouton « OK ». Vous recevrez votre code d'activation à 4 caractères (chiffres ou lettres) dans votre boite aux lettres électronique.

#### **Note:**

Si vous ne recevez pas l'email, vérifiez dans la catégorie « courriers non désirés » (ou « Spam »). Si au moment de l'installation vous n'avez pas de connexion Internet, ou pas d'adresse email, vous pouvez cliquer sur le bouton « S'enregistrer plus tard ».

#### <span id="page-32-0"></span>**Connecter le baladeur D-JIX**

Vérifiez que votre baladeur D-JIX est branché à votre ordinateur par le câble USB. Le lecteur est reconnu et l'espace mémoire disponible sur le baladeur apparaît dans la barre d'outils.

#### **Note :**

Si votre appareil n'est pas reconnu automatiquement, référez-vous à la documentation pour la configuration manuelle. Cliquez sur le menu déroulant Aide / contenu de l'aide, section Gestionnaire d'appareils.

#### **Transférer un fichier audio sur votre baladeur D-JIX**

Dans l'onglet Ma musique, cliquez sur le lien « Dossiers de musique », puis sélectionnez les répertoires où sont stockées vos musiques sur votre ordinateur.

La liste de vos fichiers audio s'affiche.

Sélectionnez les fichiers que vous souhaitez transférer, faites un clic droit et choisissez Synchroniser.

Les fichiers sélectionnés sont copiés sur votre lecteur.

**Le(s) fichier(s) vidéo se sont crées automatiquement dans le répertoire « MVIDEO » à la racine de la mémoire interne Le(s) fichier(s) audio se sont crées automatiquement dans le répertoire « MUSIC » à la racine de la mémoire interne**

#### **Note :**

Pour de plus amples informations, consultez la documentation du logiciel D-JIX Media accessible par le menu déroulant Aide / Contenu de l'aide.

Adobe Acrobat Reader ™ est nécessaire.

# **Spécifications**

<span id="page-33-0"></span>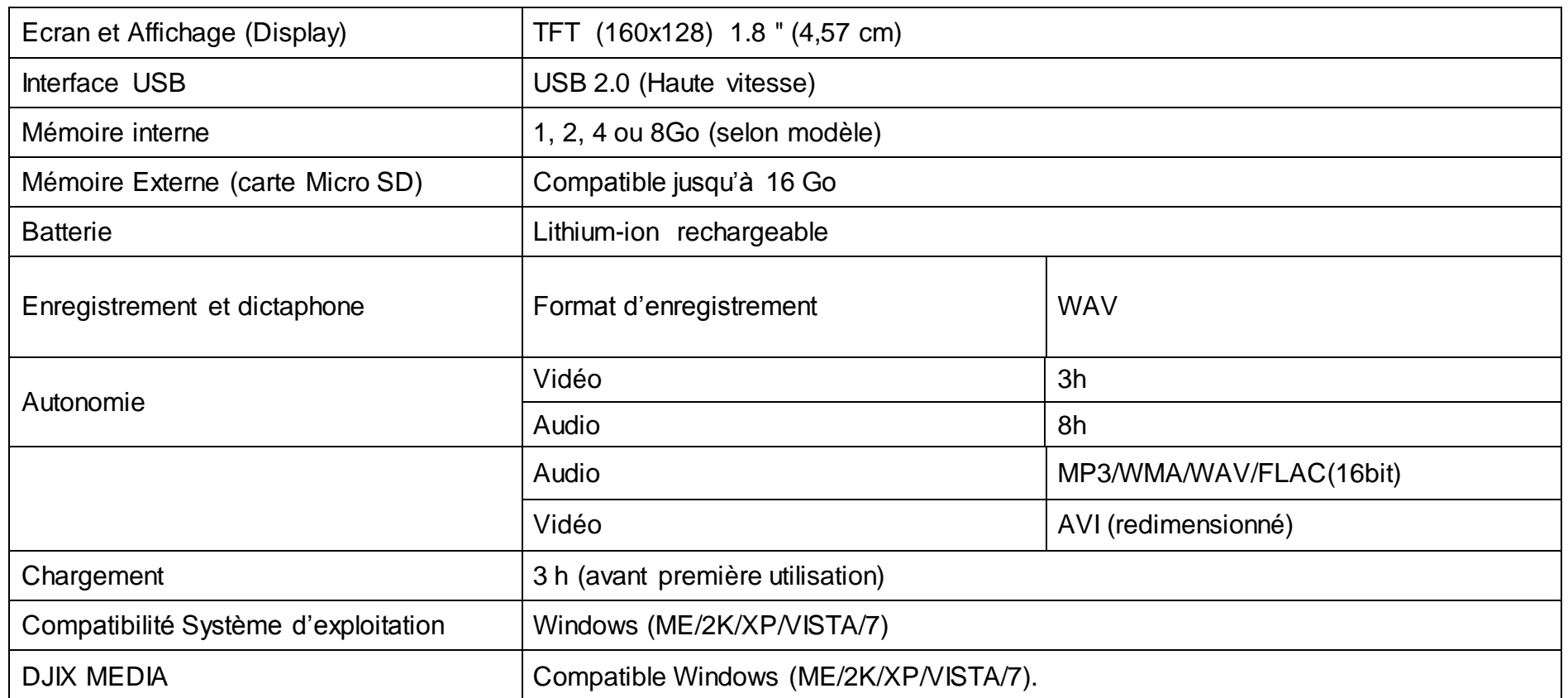

# **D-JIX**° M470

# **Notice de dépannage et de maintenance**

<span id="page-34-0"></span>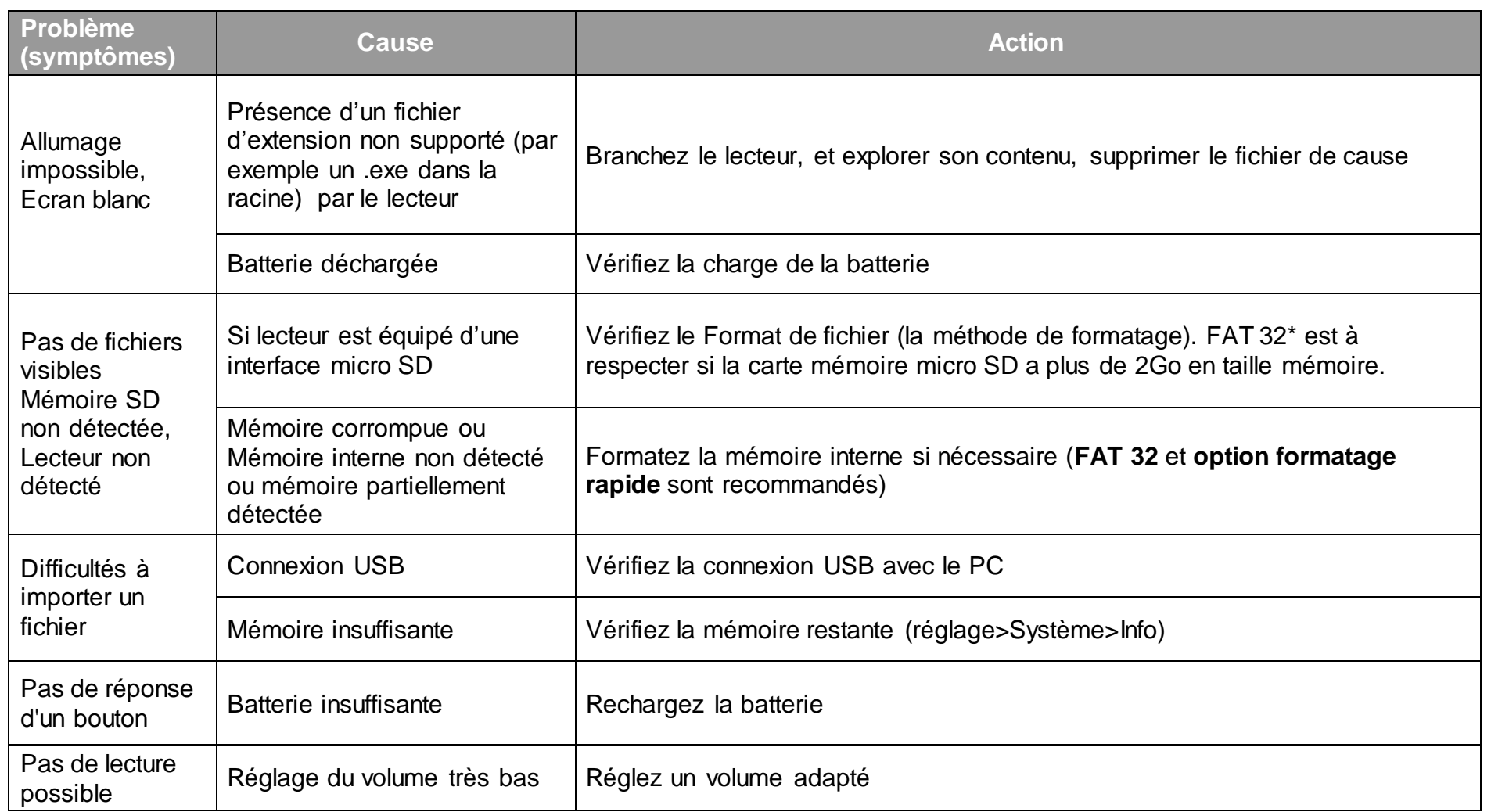

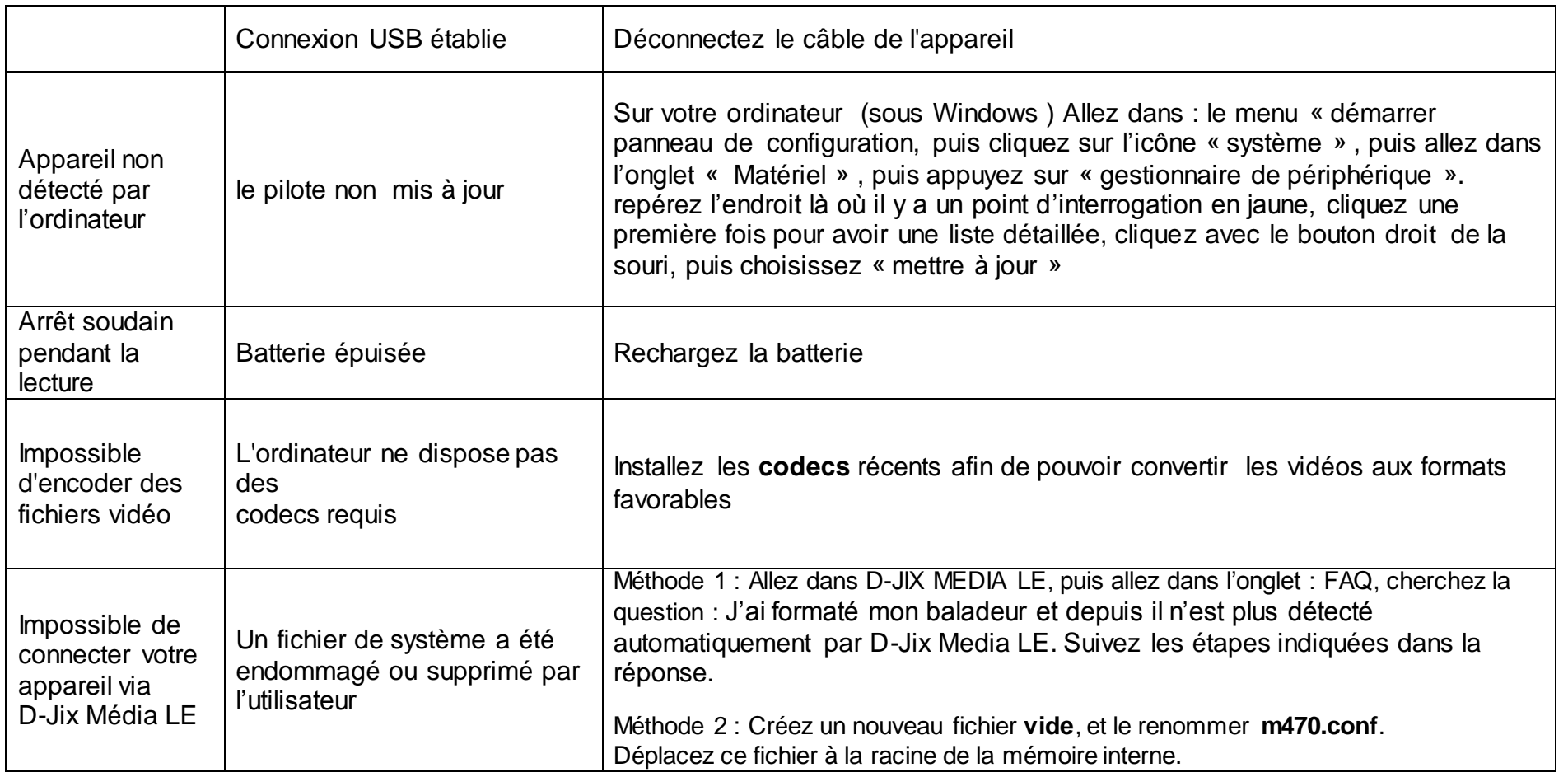

# **SAV et garantie**

<span id="page-36-1"></span><span id="page-36-0"></span>**Assistance téléphonique**

En cas de problèmes, vous pouvez appeler le support technique D-JIX au :

**Société D-JIX** www.djix.fr **Tel : 01 48 63 59 25**

#### <span id="page-36-2"></span>**Champ d'application de la garantie :**

La garantie fournisseur D-JIX est valable pour un usage normal du produit tel qu'il est défini dans le cadre de la notice d'utilisation.

Sont exclues de cette garantie, les détériorations dues à une cause étrangère à l'appareil.

En particulier, la garantie ne s'applique pas si l'appareil a été endommagé à la suite d'un choc ou d'une chute, d'une fausse manœuvre, d'un branchement non conforme aux instructions mentionnés dans la notice, de l'effet de foudre, de surtension secteur, d'une protection insuffisante contre la chaleur, l'humidité ou le gel. La garantie s'étend uniquement à la France Métropolitaine.

En tout état de cause, la garantie légale pour vices cachés s'appliquera conformément aux articles 1641 et suivants du Code Civil.